This article is a technical report without peer review, and its polished and/or extended version may be published elsewhere.

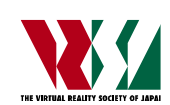

第 26 回日本バーチャルリアリティ学会大会論文集(2021 年 9 月)

# プロジェクションマッピングシステムの 統合制作環境の開発(第 2 報)

Development of an Integrated Production Environment for Projection Mapping System (2nd report)

永野佳孝 1), 杉森順子 2) Yoshitaka NAGANO and Junko SUGIMORI

1) 愛知工科大学 工学部 (〒443-0047 愛知県蒲郡市西迫町馬乗 50-2, nagano-yoshi@aut.ac.jp) 2) 桜美林大学 芸術文化学群 (〒194-0032 東京都町田市本町田 2600-4, sugimori@obirin.ac.jp)

概要:我々は FPGA ボードを使用して画素単位での映像の幾何補正を実現したプロジェクションマッ ピングシステムを開発している.本システムを簡単に操作できるように,このシステムに GUI を実 装し,幾何補正の計測や映像表示位置の調整などの機能の持った総合制作環境を構築している.本 報では,この統合制作環境の基本操作と機能性を高めた結果について報告する.

キーワード:FPGA,画像処理,自由曲面

## 1. はじめに

プロジェクションマッピングにおける基本技術は,投影 対象物の表面形状に合わせてプロジェクタから投影する 映像を正確に変形させて投影することである.投影対象物 の表面が自由曲面である場合,画素単位での幾何変換が必 要となる.これは映像コンテンツの制作者にとって非常に 煩雑な調整作業を強いる.投影対象物やプロジェクタが振 動などでわずかにずれるだけでも,視聴者は映像のずれを 認識する.このために長期間の展示には,幾度となく再調 整が必要であり,設置環境によっては毎日のように再調整 することがある.調整作業の煩わしさを解決するため, 我々は,プロジェクタカメラシステムによる幾何補正座標 の計測と,FPGA ボードによる画素単位での幾何補正を実 現したシステムを開発してきた[1].さらに,このシステム を簡単に利用できるために統合開発環境となる GUI ベー スのアプリケーションの開発に着手した[2].この統合開発 環境は機能拡張を随時行っており,本稿では,本アプリケ ーションの操作方法と,最近の機能拡張について報告する.

#### 2. システム構成とアプリケーションの基本操作

図1は本システムの構成を示す. ビデオカメラは、投影 立体物の真正面に置かれ,プロジェクタ映像の幾何補正用 マッピングデータを計測するときのみ使用する.FPGA ボ ードには HDMI 入力端子と出力端子があり,それぞれがノ ート PC の HDMI 出力端子と,プロジェクタの HDMI 入力 端子に接続されている.

図 2 は開発中のアプリケーションのトップメニューで ある.トップメニューからボタンを順番にクリックしてい ることで,マッピングデータの計測やマスクキングなどの

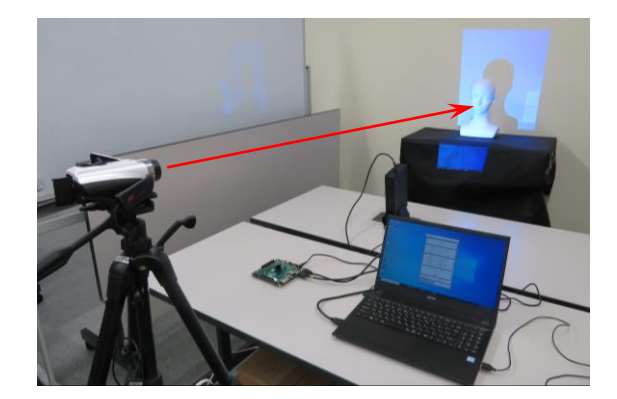

図 1: システム構成

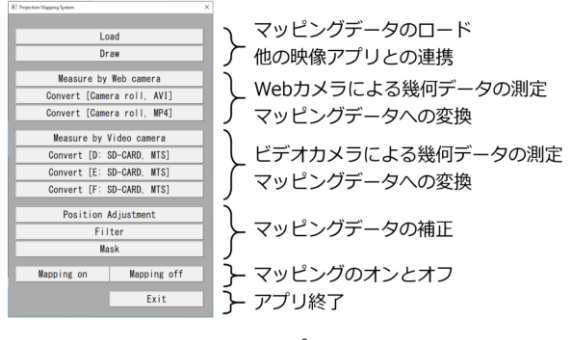

## 図 2: トップメニュー

プロジェクションマッピングに必要な処理を行うことが できるようになっている.

図3に示すようにマッピングデータの測定は、まず、計 測ボタンをクリックし,ビデオカメラまたは Web カメラ を使ってプロジェクタから出力される幾何補正用パター ンの録画から始める. 次に変換ボタンをクリックすると, 録画されたパターンから,マッピングデータが生成される. その後にマッピングデータの位置調整,ノイズ削除のフィ ルタリング,マスキング処理などを各ボタンで実行し,最 終的なマッピングデータが完成する.最後にマッピングデ ータを FPGA ボードへ転送する.

## 3. 拡張された機能

## 3.1 縦型プロジェクタへの対応

プロジェクタの縦置きは一般的ではないが,胸像のよう な縦長な立体物に映像を投影する場合,プロジェクタも縦 置きの方が適している.投影領域が広がることで投影輝度 が高くなるからである.プロジェクタの映像をノート PC の拡張画面に割り当てるので,拡張画面の解像度を確認す ることで,プロジェクタの設置向きを判断できる.

図 4 は, マッピングデータを FPGA ボードに転送後, 本 アプリケーション上で別の動画アプリケーションを操作 して表示位置などを調整している様子を示している.左側 は,ヘッドマネキンに投影されたプロジェクタ映像である. プロジェクタ映像は,動画アプリケーションを使用して表 示されているが,再生ボタンなどは FPGA ボードによって マスキング処理後のために表示されていない.このままで は操作ができないため,右側に示す PC のメイン画面には, 拡張画面の画像が転送されている.メイン画面に転送され た拡張画面上のマウス操作は,拡張画面の操作へ転送され ている.拡張画面は縦長の場合では横長のメイン画面に画 像全体が入るように,拡張画面を 2 分割して転送する.

#### 3.2 PC と FPGA ボードとの通信

PC から FPGA ボードを制御するため、映像の中に制御 のための特殊コードを埋め込むことにした.一方,PC か ら出力される RGB の各輝度には,フルレンジ(0から 255) とリミテッドレンジ (16から 235)の2種類がある. リミ テッドレンジの場合,0 から 255 の出力が,16 から 235 に 変換されて出力されている.PC のモニタ設定を使用して, フルレンジに設定する方法もあるが,本アプリケーション では両方のレンジに対応した.フルレンジであれば,1画 素 3×8bit の 24bit の情報を送ることが可能であるが,リミ テッドレンジにも対応するために 1 画素で 3×3bit の 9bit のデータとして,両方のレンジでも対応できる輝度値を選 定して制御用特殊コードに使用した.

#### 3.3 倍率と表示位置の自動調整

本システムは,カメラで計測された座標にプロジェクタ の座標を合わせる写像変換を使用している.この変換に加 えて,倍率や水平方向と垂直方向のオフセット移動の調整

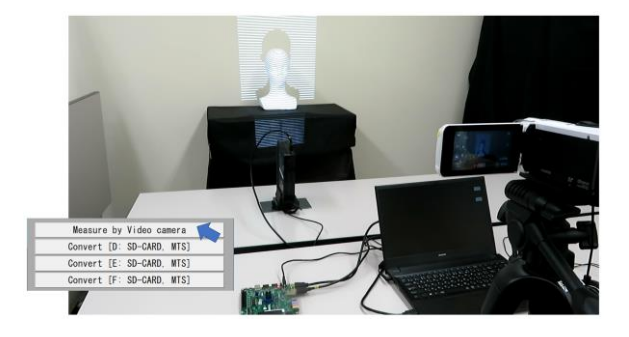

図 3: マッピングデータの計測

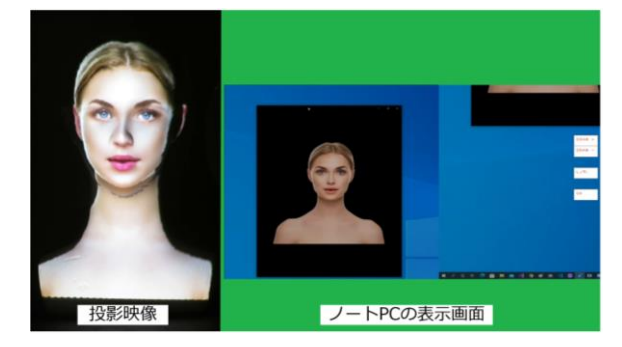

図 4: 動画アプリケーションの操作

をし,投影立体物へのプロジェクタ投影面積がなるべく大 きくなるようにしている.今回,この倍率と表示位置を自 動的に調整する機能を実装した.

#### 3.4 計測不可部分の補間

プロジェクタとカメラは同一光軸上になく,立体物には 凹凸があるため,マッピングデータを計測できないプロジ ェクタの投影領域が存在する.この領域を周辺のマッピン グデータから線形補間する機能を追加した.

#### 4. まとめ

本アプリケーションを開発したことにより,数分間の時 間で自由曲面にて構成されたヘッドマネキンへのプロジ ェクションマッピングが可能となった.さらに今回の機能 拡張では,縦型プロジェクタにも対応したことに加え,自 動位置合わせなどを実装したことで製作者の使い勝手が 向上した.今後も機能拡張を追加することで,さらに本シ ステムの実用性を向上させていきたい.

謝辞 本研究は,JSPS 科研費 20K12536 の助成を受けたも のである.

#### 参考文献

- [1] 永野佳孝,杉森順子:人型立体物を用いた映像表現, 第 24 回日本バーチャルリアリティ学会大会論文集, 3D-08, 2019.
- [2] 永野佳孝,三好朝輝,杉森順子:プロジェクションマ ッピングシステムの統合制作環境の開発,日本デザ イン学会第 68 回春季研究発表大会,6C-03, 2021.